### EXTRA DAYS SCORE DIGITAL **USER GUIDE**

### **INTRODUCTION**

- JOUER UN EXTRA DAY SCORE PERMET AUX GOLFEURS DE MODIFIER LEUR  $\bullet$ **HANDICAP LORS D'UNE PARTIE AMICALE**
- UN EXTRA DAY SCORE DIGITAL PEUT ÊTRE JOUÉ VIA L'APPLICATION BEGOLF  $\bullet$

<http://www.afgolf.be/extra-day-score/>

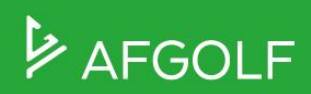

## **CONDITIONS POUR JOUER UN EDS**

- Vous devez être en règle de cotisation fédérale
- Votre club doit proposer l'option EDS pour ses joueurs
- Vous pouvez réaliser un EDS soit dans votre home club soit dans un autre club
- Vous devez être au minimum deux pour faire un EDS (vous-même et un marqueur)
	- Selon la Fédération, le joueur doit présenter un handicap maximum de 54 et le marqueur doit avoir un handicap minimum de 36. Le nombre de carte EDS jouée par an n'est pas limité.
	- Attention : ces données peuvent varier selon les clubs. Renseignez-vous auprès de votre club.
- Vous devez réserver un départ EDS via I-Golf ou via l'app BeGolf
- Vous devez vous acquitter d'un montant (lors de la réservation) pour jouer un Extra Day Score. Le montant est défini par le club.

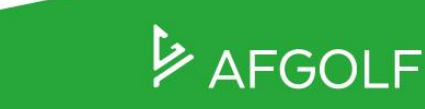

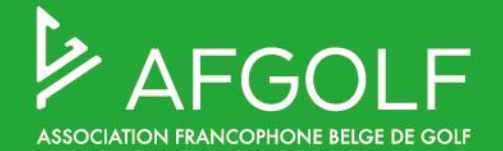

### **JOUER UN EDS SECTION CLUBS**

### **AUTORISER SES MEMBRES À JOUER UN EDS**

Pour paramétrer vos terrains pour jouer un EDS, **vous devez autoriser vos membres à rentrer des cartes EDS** (chez vous ou dans un autre club): Dans GESTION DES MEMBRES / CONFIGURATION / PARAMÈTRES DU CLUB:

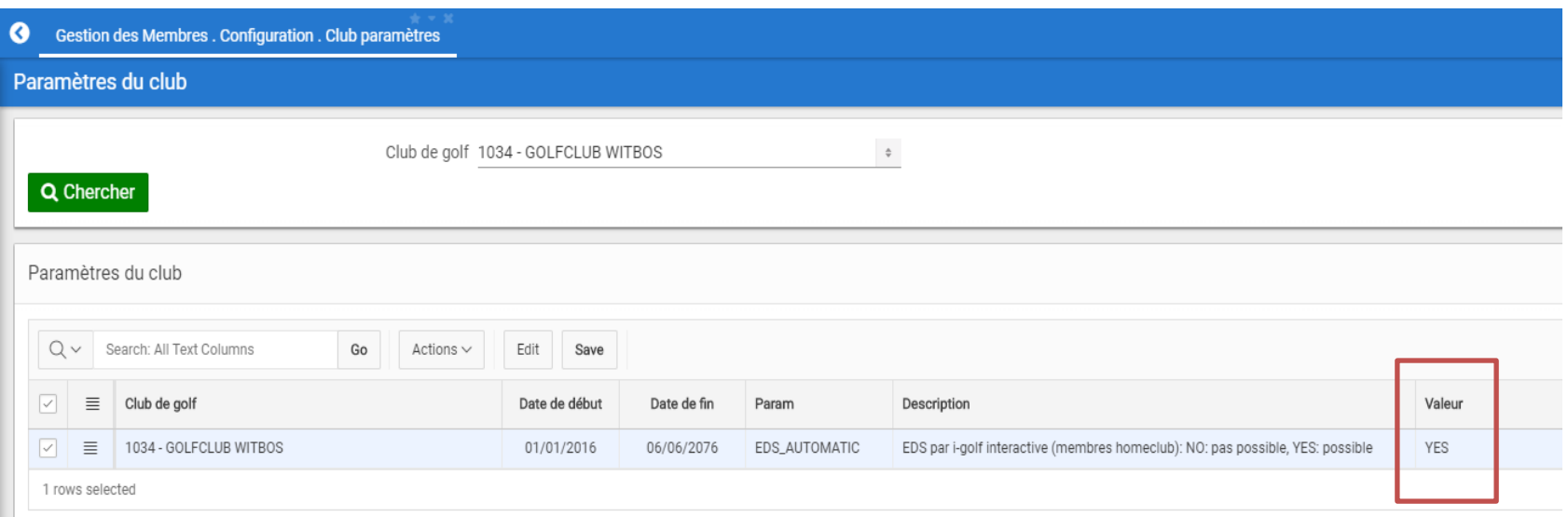

Seul l'onglet «Valeur» peut être modifié en choisissant «OUI» et «NON» Si vous cochez OUI: **le club permet à ses membres de jouer un EDS via i-Golf interactive.**

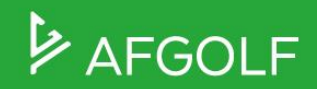

### **PARAMÉTRER VOTRE TERRAIN POUR JOUER UN EDS**

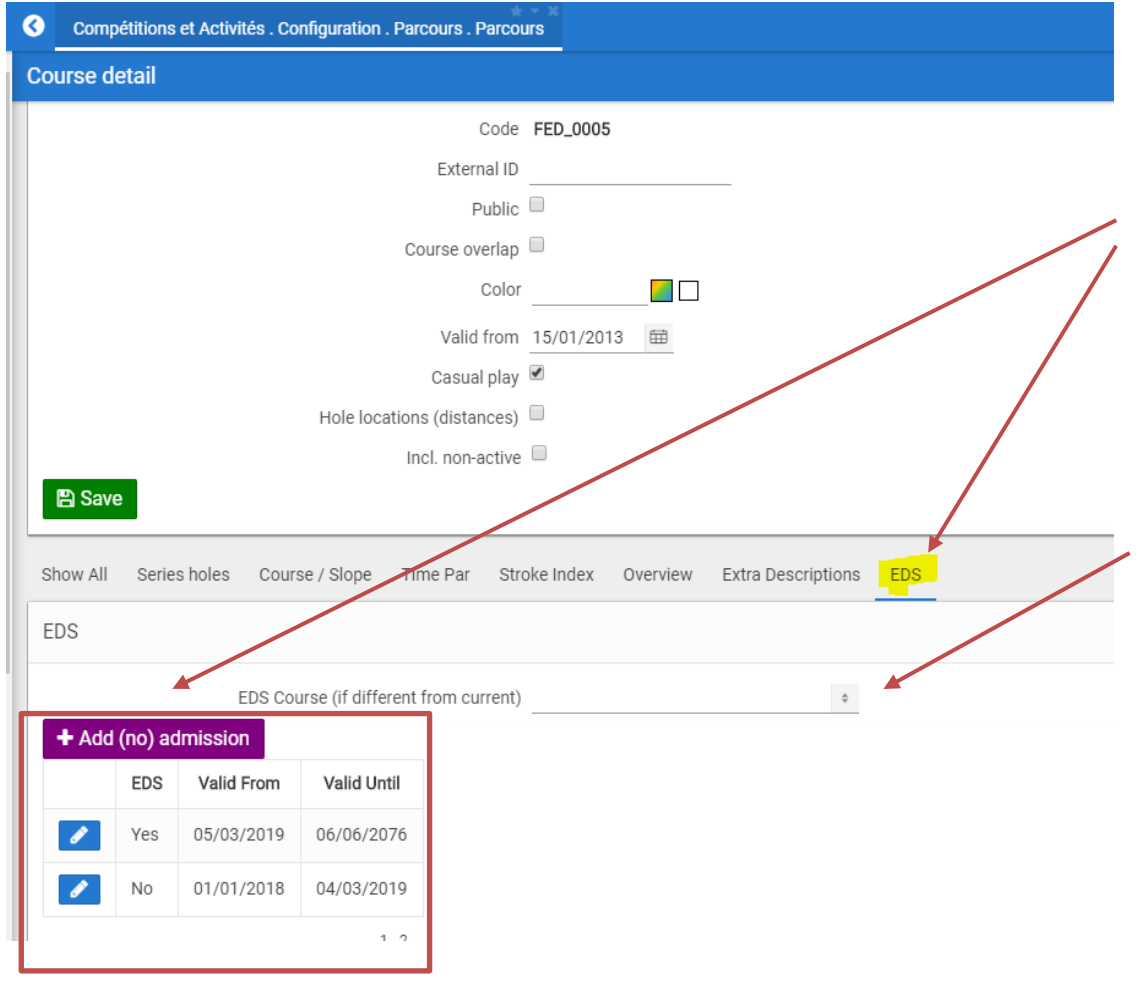

**Dans « Course detail » :**  Le club peut spécifier s'il autorise à jouer un EDS par : - terrain

- période de l'année

La mention « EDS Course (if different from current) » ne concerne que les clubs qui n'ont pas de parcours FED\_00xx. Ces clubs-là doivent sélectionner un terrain effectif.

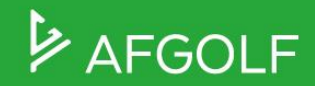

### **IMPORTANT :**

Tous les critères ci-dessous doivent être remplis pour que l'option de jouer un EDS soit affichée dans i-golf interactive :

1. Le terrain de golf doit accepter la **réservation de départ via i-Golf** interactive.

2. L'EDS doit se dérouler sur un **terrain de golf sur lequel un numéro fédéral est requis pour réserver son départ** (et pas juste un nombre de places).

3. Le terrain doit être paramétré comme un **terrain de golf sur lequel un EDS peut être joué** (slide 14).

4. **Le homeclub doit permettre** à ses membres de jouer un **EDS digital** (slide 13).

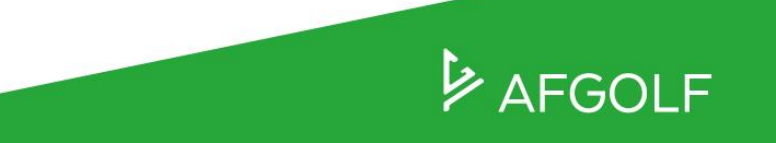

### **LE PRIX D'UN EDS**

#### Le prix peut être modifié sur l'écran **I-TEE - CONFIGURATION - PRODUITS - PRIX DU PRODUIT:**

- 1. Sélectionnez « Type de produit: Frais EDS » puis cliquez sur « Chercher », puis sur « Aperçu des prix ».
- 2. Vous pouvez modifier le prix et celui-ci est directement actif. Vous pouvez faire la distinction entre un prix pour les membres et un prix pour les non-membres.

Par défaut, le prix est de 5 €

Les joueurs seront redirigés vers la plateforme de paiement #BEgolf. Les paiements des EDS seront rétribués aux clubs. Selon le mode de paiement choisi par le joueur, le fee retenu variera.

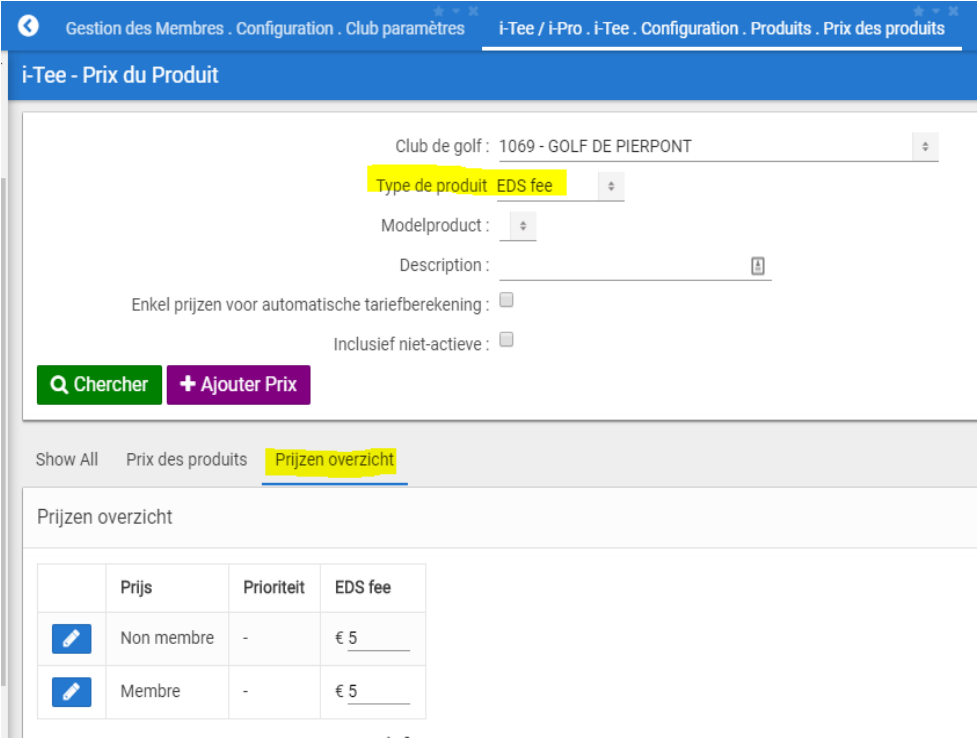

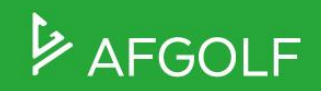

### **APERÇU EDS DE VOS MEMBRES**

Sur l'écran GESTION DES MEMBRES - HANDICAP - EDS SCORECARDS :

- Vous avez un aperçu de tous les EDS des membres de votre club.
- Le bouton bleu « scorecard » pour permet de voir la carte de score EDS du membre
- Le bouton « HCP list » vous permet de voir son historique d'handicap.

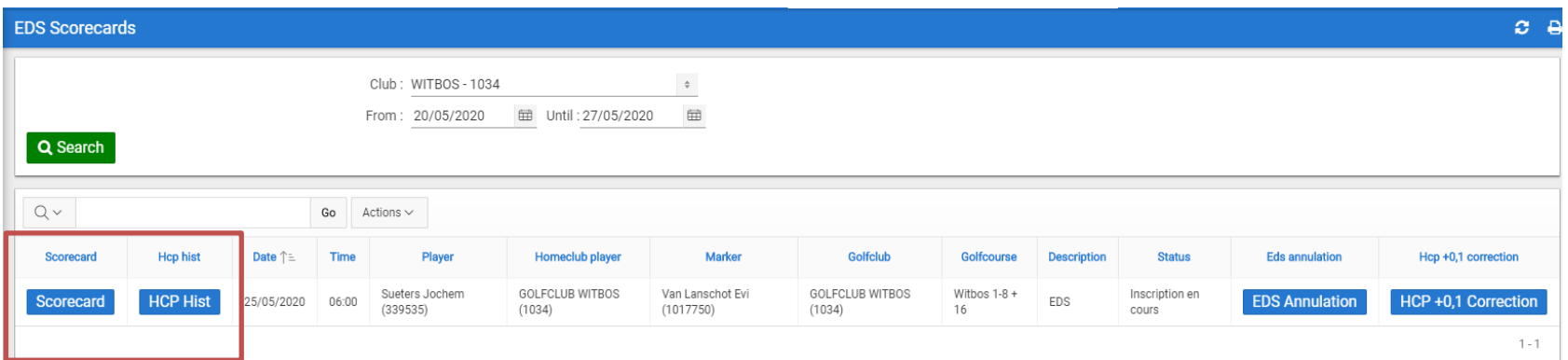

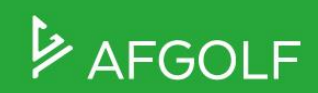

### **ANNULATION D'UN EDS**

Sur le même écran:

• Le Club a la possibilité d'annuler un EDS sur le bouton bleu « Annulation EDS » . Un email sera envoyé à toutes les personnes concernées par l'EDS (le home club, le club accueillant, le joueur et le marqueur)

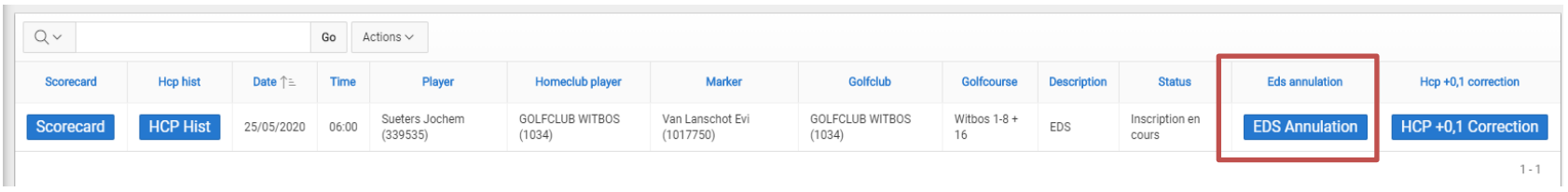

• Si l'EDS est indiqué comme « EDS annulation » sous la rubrique Status, les frais EDS ne seront PAS remboursés automatiquement. S'il y a un montant à rembourser, cela doit être fait via les remboursements d'i-tee (comme lors du remboursement d'une réservation de tee).

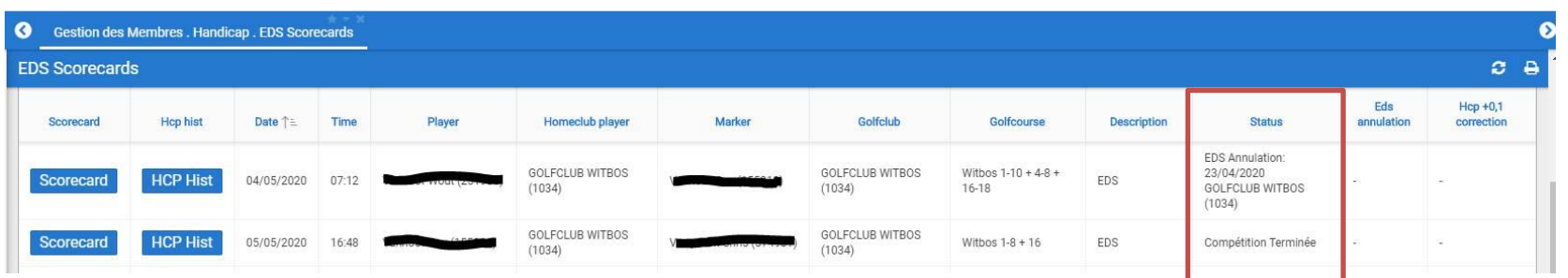

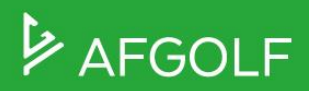

# BONNE PARTIE !

E